# **WEB OF SCIENCE<sup>™</sup> COLEÇÃO PRINCIPAL** Guia de Referência

## O que é a Coleção Principal da Web of Science?

Pesquisa em mais de 55 milhões de registros nos principais periódicos, atas de congressos e livros de ciências, ciências sociais, artes e ciências humanas para identificar as melhores pesquisas relevantes para a área de seu interesse. Com as listas de referências citadas, explore as conexões temáticas entre artigos considerados mais importantes por especialistas em sua área de atuação.

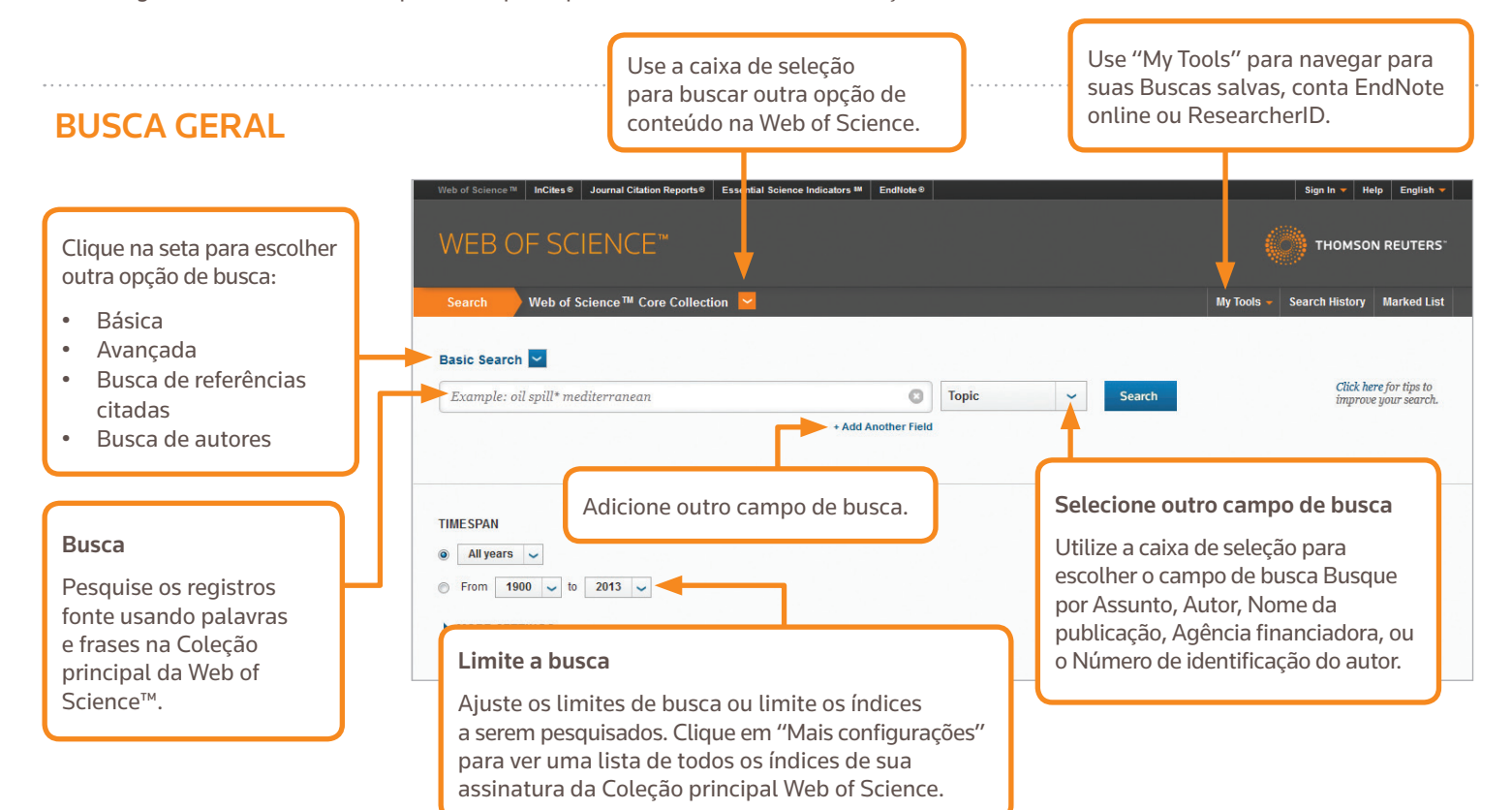

### OPERADORES DE BUSCA

Use **AND** para pesquisar registros contendo todos os termos

Use **OR** para pesquisar registros contendo qualquer um dos termos

Use **NOT** para excluir registros contendo determinadas palavras da busca

Use **NEAR**/n para encontrar registros contendo todos os termos com um determinado número máximo de palavras (n) entre eles (stress NEAR/3 sleep)

Use **SAME** na busca de Endereço para identificar termos na mesma linha de endereço (Tulane SAME Chem)

### CARACTERES CORINGA

Use a truncagem para ajustar a identificação de plurais e variantes ortográficas

- \* = zero a vários caracteres
- ? = um caractere
- \$ = zero ou um caractere

### Pesquisa de frases

Para buscar frases exatas em buscas de Assunto ou Título, coloque a frase entre aspas. Por exemplo, a busca "energy conservation" identifica registros contendo exatamente esta frase.

## NOME DO AUTOR

Digite o último sobrenome seguido de um espaço e até cinco iniciais.

Use a truncagem e busca de variantes ortográficas para localizar variantes de um nome:

Driscoll C localiza Driscoll C, Driscoll CM, Driscoll Charles, e assim por diante.

Driscoll localiza todos os autores com sobrenome Driscoll

De la Cruz f\* OR Delacruz f\* localiza Delacruz FM, De La Cruz FM, e assim por diante.

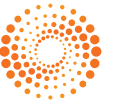

## WEB OF SCIENCE<sup>™</sup> COLECÃO PRINCIPAL <del>Novelle de Sulla de Referência</del>

## RESULTADOS DE BUSCA

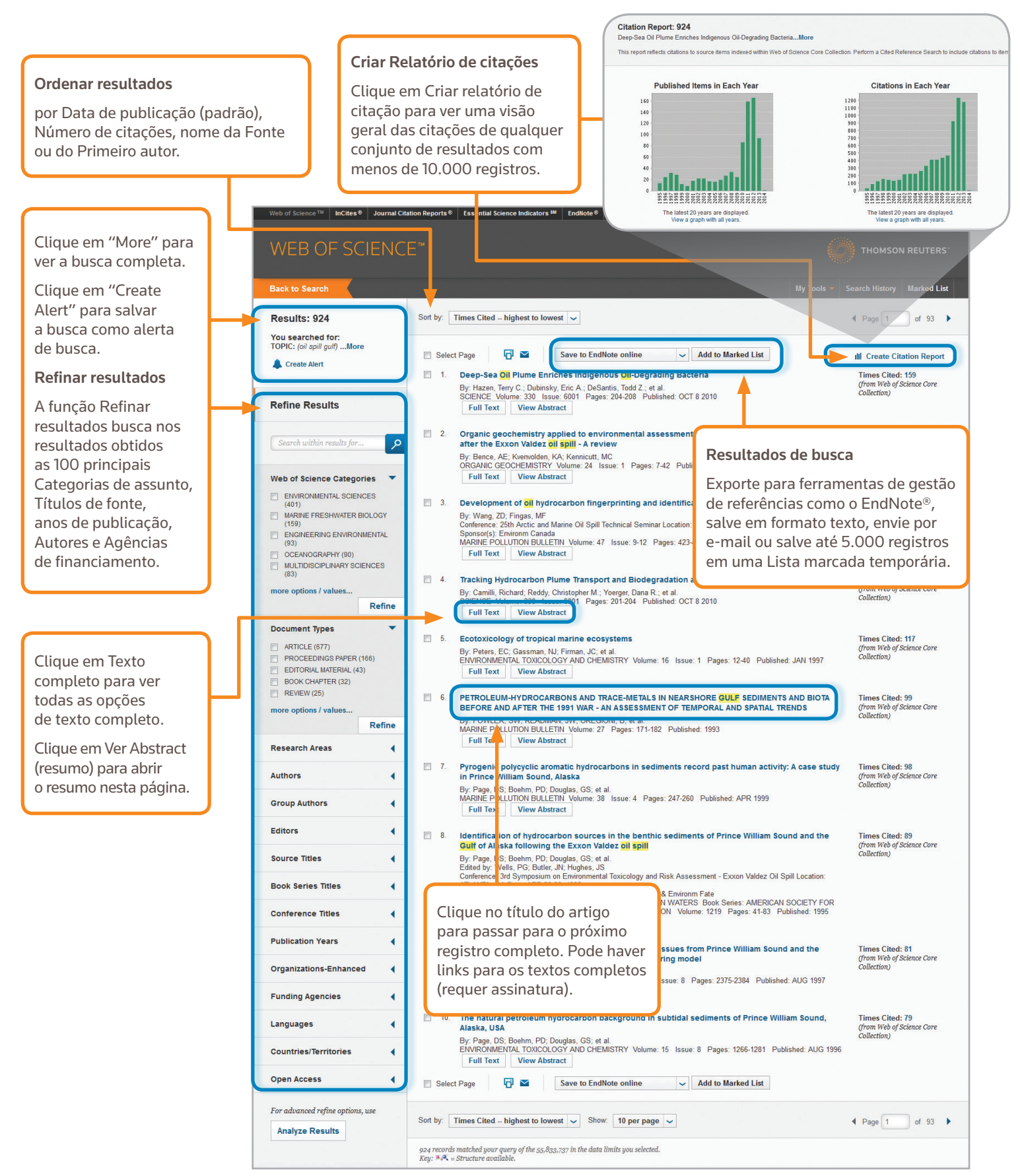

## **WEB OF SCIENCE™** COLECÃO PRINCIPAL Guia de Referência

## RESULTADOS DE BUSCA

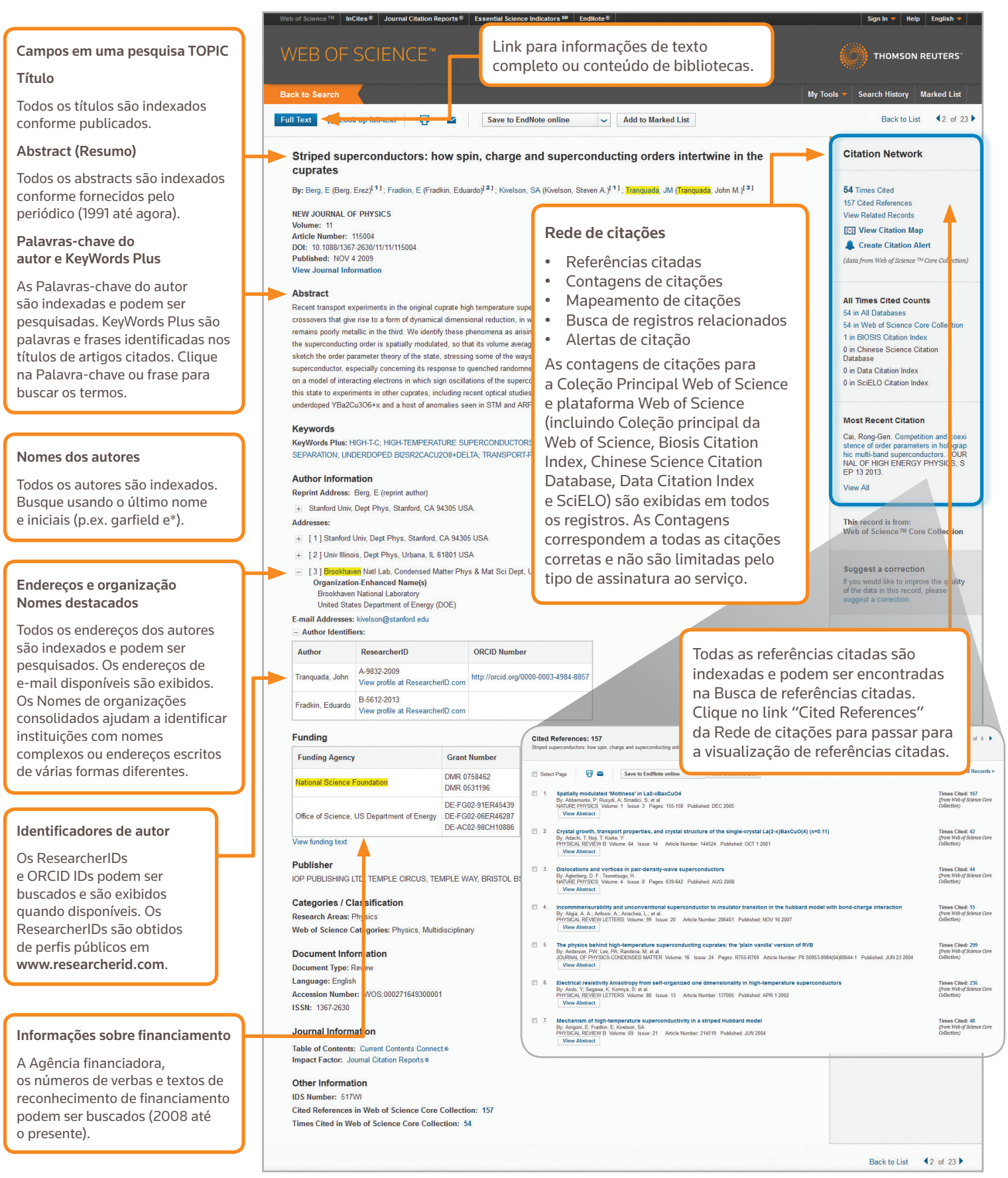

## BUSCA DE REFERÊNCIAS CITADAS

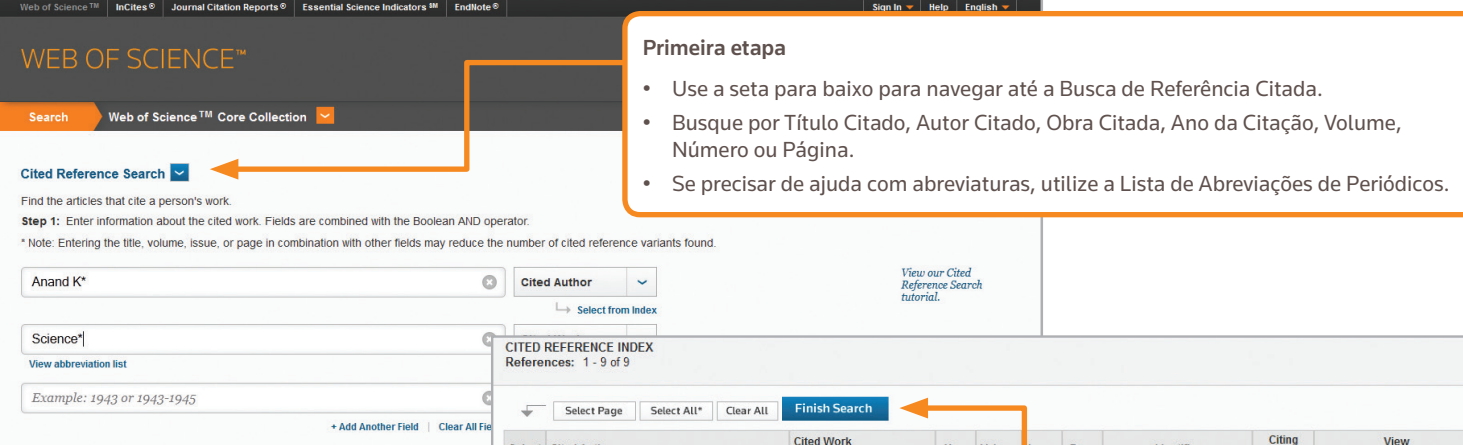

## DICAS SOBRE COMO BUSCAR REFERÊNCIAS CITADAS

- Use caracteres coringa (ver página 1) em Autores Citados e Obras Citadas.
- Procure variações antes de terminar a busca. Alguns artigos são citados incorretamente.
- O total de "Artigos citantes" mostra a lista de citações de todos os anos e todas as edições na Coleção Principal da Web of Science, incluindo anos e edições que não são cobertos por sua assinatura.
- Todas as referências citadas são indexadas e pesquisáveis, incluindo livros, patentes, documentos do

governo, etc. Os autores secundários citados, títulos completos das fontes e abreviaturas não padronizadas nas fontes são buscados automaticamente em todos os registros-fonte na Web of Science. As buscas podem retornar resultados apenas parciais.

• Desde 2012, todas as referências a itens "não fonte" (livros, jornais, etc.) são totalmente indexadas (lista completa de autores, título completo, etc.) conforme publicadas. Clique em "Exibir Títulos expandidos" para visualizar todas as da referência.

#### Science Head Offices

Américas Filadélfia +1 800 336 4474 +1 215 386 0100

Europa, Médio Oriente e África Londres +44 20 7433 4000

Ásia-Pacífico Cingapura +65 6775 5088 Tóquio +81 3 4589 3100

Para uma lista completa dos escritórios, visite: ip-science.thomsonreuter.com/contact

S SR 1104 532 Copyright ©2014 Thomson Reuters Todos os direitos reservados.

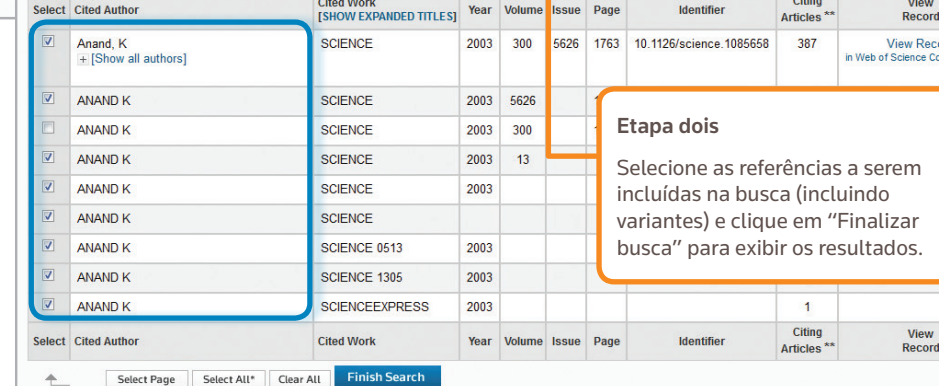

### O PERFIL NA WEB OF SCIENCE

- Salva registros no EndNote online
- Integração com o ResearcherID
- Salvar históricos de pesquisas
- Criar Alertas de busca
- Criar Alertas de citação
- Salvar configurações personalizadas de busca

brd e Colled

### COMO OBTER AJUDA

Clique em Ajuda em qualquer página para obter informações detalhadas, dicas detalhadas e exemplos de busca. Mantenha-se informado sobre o Web of Science no site wokinfo.com

Contate o Help Desk responsável por sua região no endereço: ip-science.thomsonreuters.com/support/

Contate a equipe educacional no endereço: ip-science.thomsonreuters.com/info/contacttraining/

Outros treinamentos via web (gravados ou ao vivo) estão disponíveis em: wokinfo.com/training\_support/training/

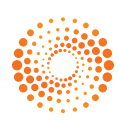